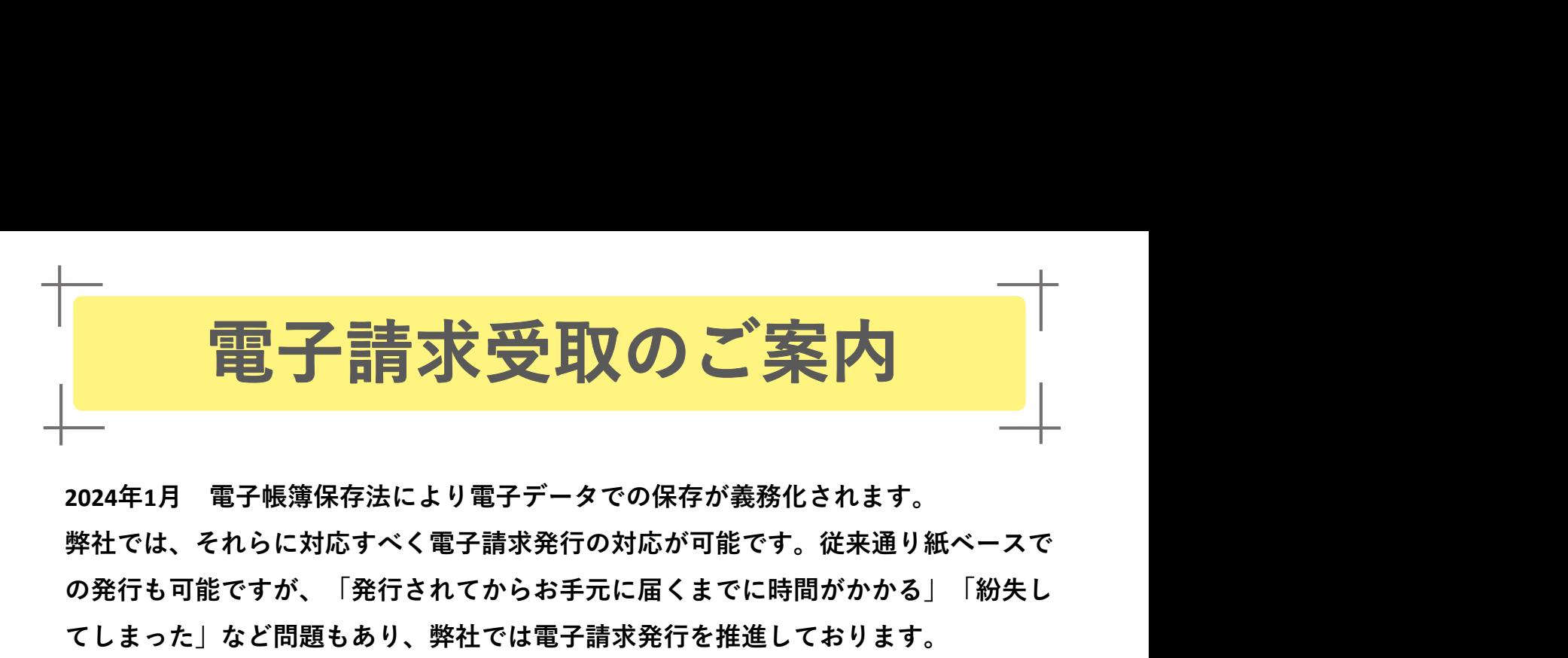

弊社では、それらに対応すべく電子請求発行の対応が可能です。従来通り紙ベースで の発行も可能ですが、「発行されてからお手元に届くまでに時間がかかる」「紛失し てしまった」など問題もあり、弊社では電子請求発行を推進しております。

【システム運用】

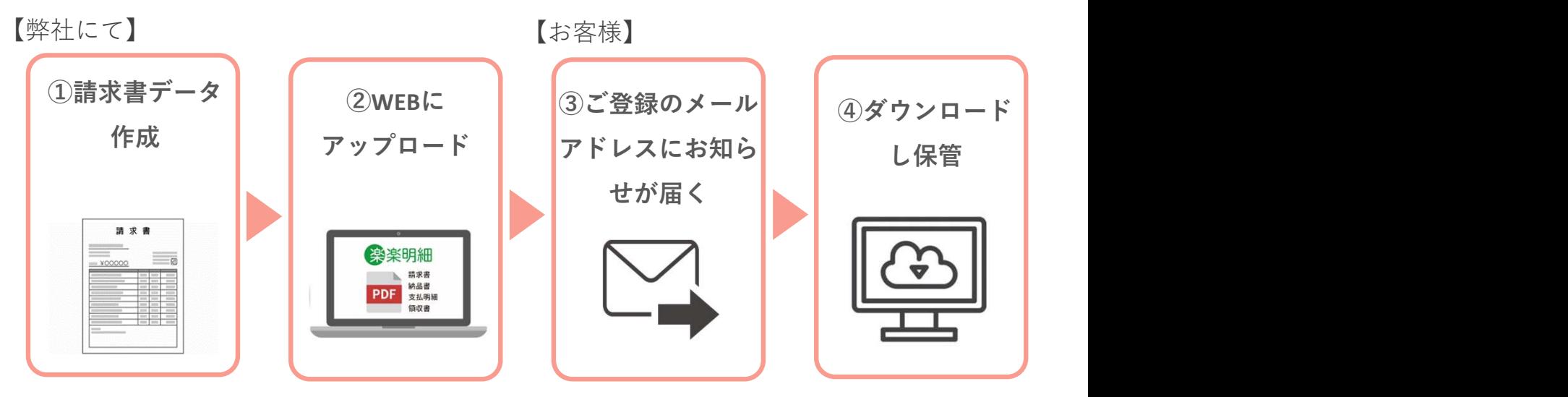

【登録の手順】

①インターネットプラウザを起動し、画面上部のアドレスバーに以下のURLを 入力します。

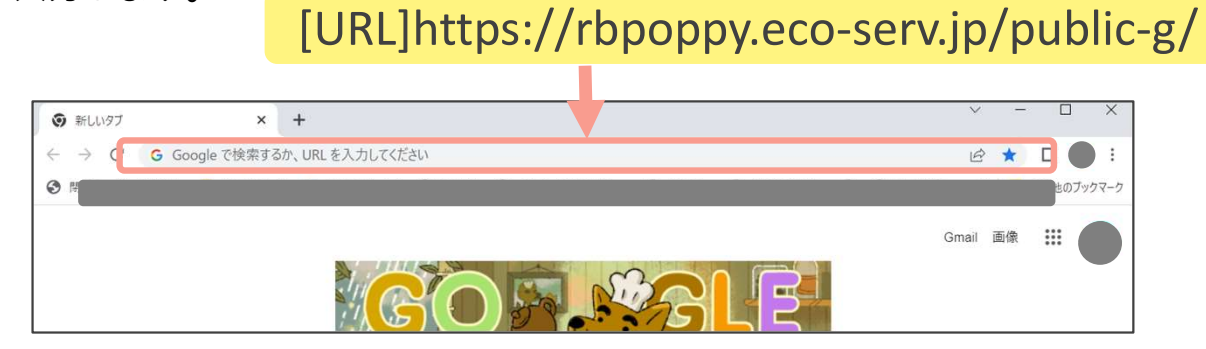

②画面下の「新規でご登録のお客様はこちら」をクリックします。

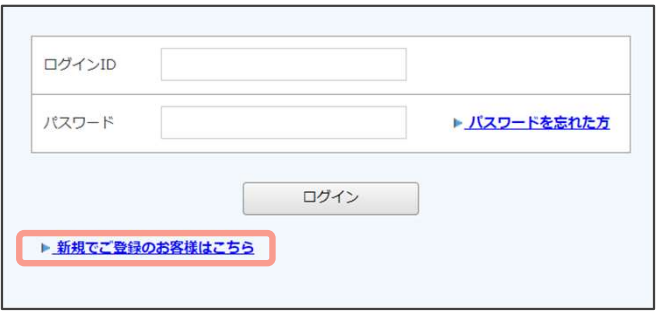

## ③登録するメールアドレスを入力し、送信をクリックします。

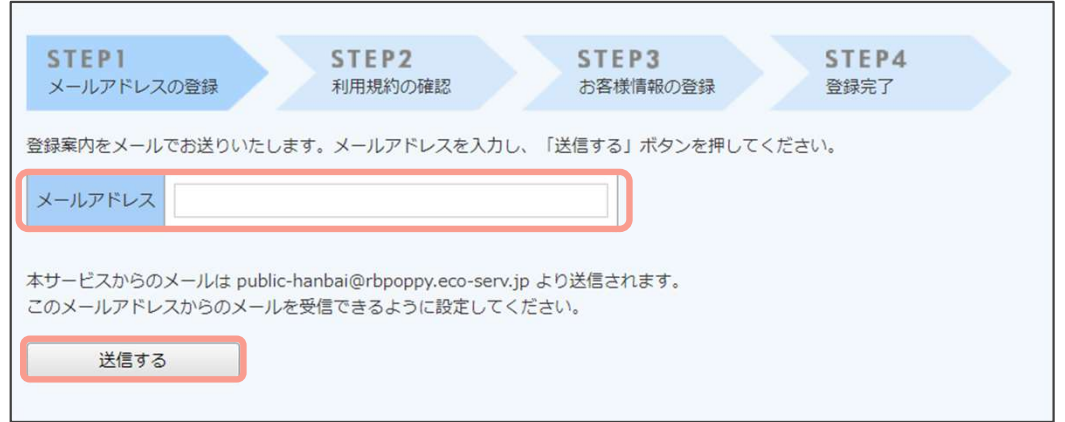

④ご登録のメールアドレス宛に届いた 「仮登録通知メール」を確認し、メール に記載されているURLをクリックします。

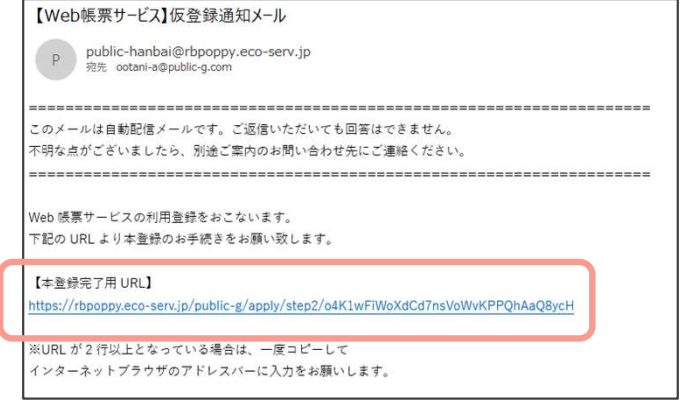

⑤お客様情報を入力し、「登録」をクリックします。

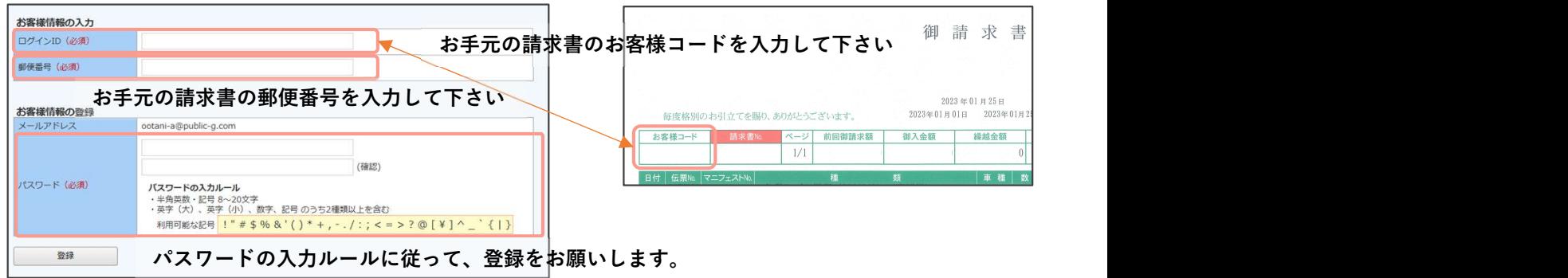

⑥登録完了メールが届きましたら、ご登録は完了です。

登録完了後、次回の請求より請求データアップロード後にメールが届きます。 そちらのURLより、ログインし、ご確認下さい。